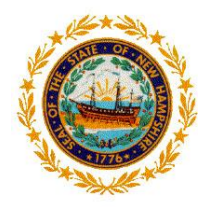

**State of New Hampshire, Department of Education Bureau of Credentialing** 101 Pleasant Street Concord, N.H. 03301 Tel: 603-271-2409 Fax: 603-271-4134 [cert.info@doe.nh.gov](mailto:cert.info@doe.nh.gov)

## **Recommended Renewal**

## **Apply to Renew your License**

## **myNHDOE** [https://my.doe.nh.gov](https://my.doe.nh.gov/)

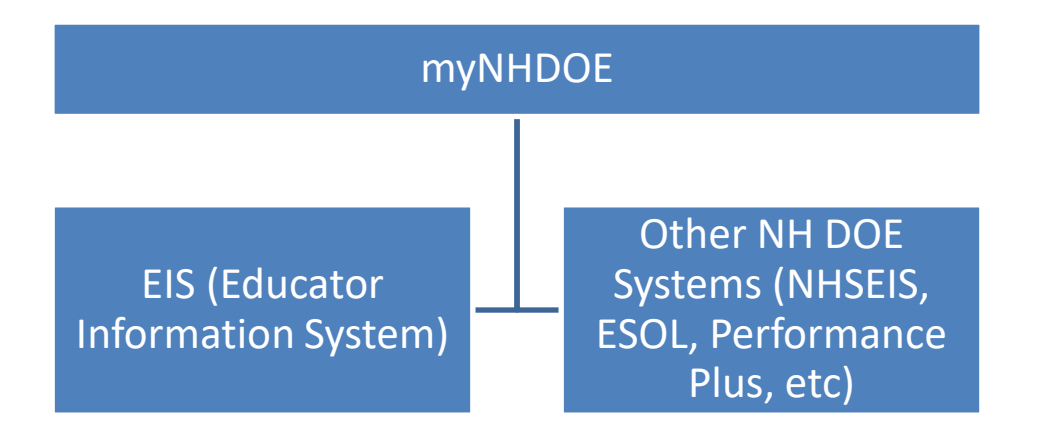

If you have had any name changes since you previously applied for a credential with our office, you must submit a name change form and receive confirmation that the name change is complete via email prior to beginning this process. <https://www.education.nh.gov/certification/documents/nameaddresschangeform.pdf>

Do not create a new myNHDOE account if you have already created one. myNHDOE is used as a portal for many NHDOE systems – EIS (Educator Information System) is one of them.

Instead, log in or use the Forgot Username/Password link to log into your account if needed and skip to page 5.

If you no longer have access to the email you used to set up your myNHDOE account, please email your SAU [i4see contact](https://my.doe.nh.gov/Profiles/PublicReports/PublicReports.aspx?ReportName=i4seeContacts)

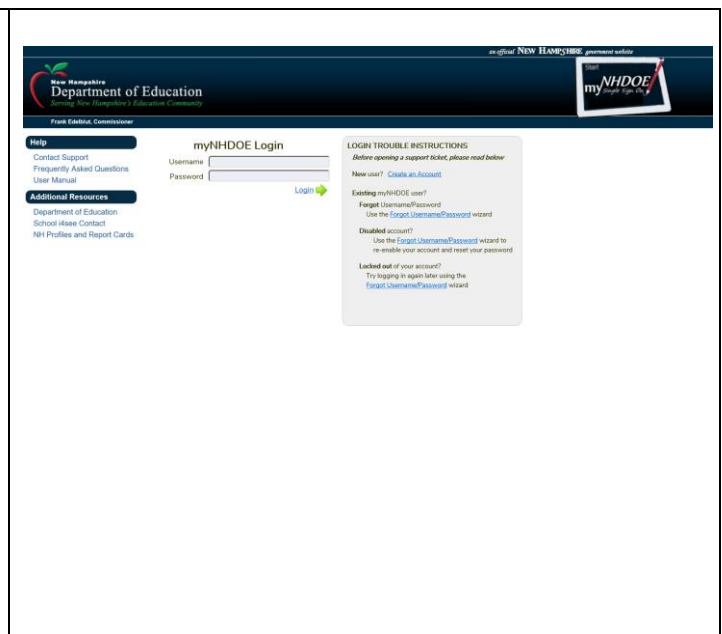

If you have ever submitted a test evaluation form, applied for any credential, had test scores submitted from ETS or Pearson to our office, or received a recommendation for licensure from a NH approved educator preparation program, you may already have an EIS account established. This account may or may not have sufficient profile information to associate with your myNHDOE account during the set-up process.

If you receive any errors while attempting to create your myNHDOE account, cancel the set-up wizard and please contact the email associated with the issue below.

If the issue requires assistance from the EIS support team, your request will be forwarded.

## Create User Account Wizard - Step 1 of 4 You are completing the Create User Name Wizard. Please tell us who you are. We need First Name, Last Name, Date of Birth and Email Address. You can enter an alternate email address if you choose First Name Last Name: Date of Birth F.Mail Address: Alternate E-Mail Address (Optional) alternate email address would typically be a secondary personal or work email address. Once you have entered the required information click the Next button Next <sub>1</sub> Cancel

Please do not submit multiple support requests.

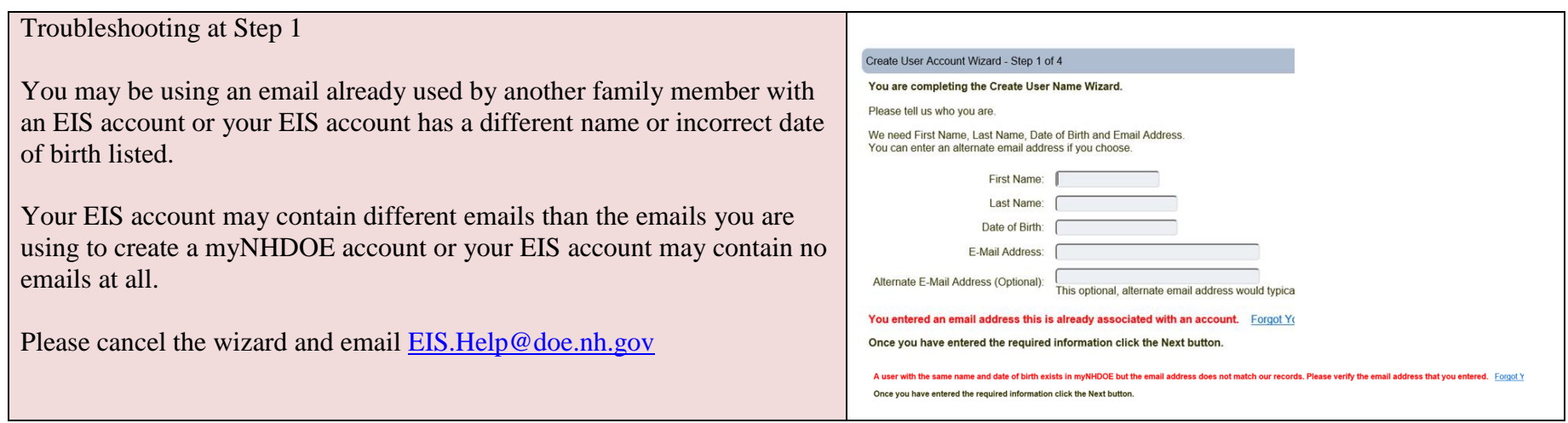

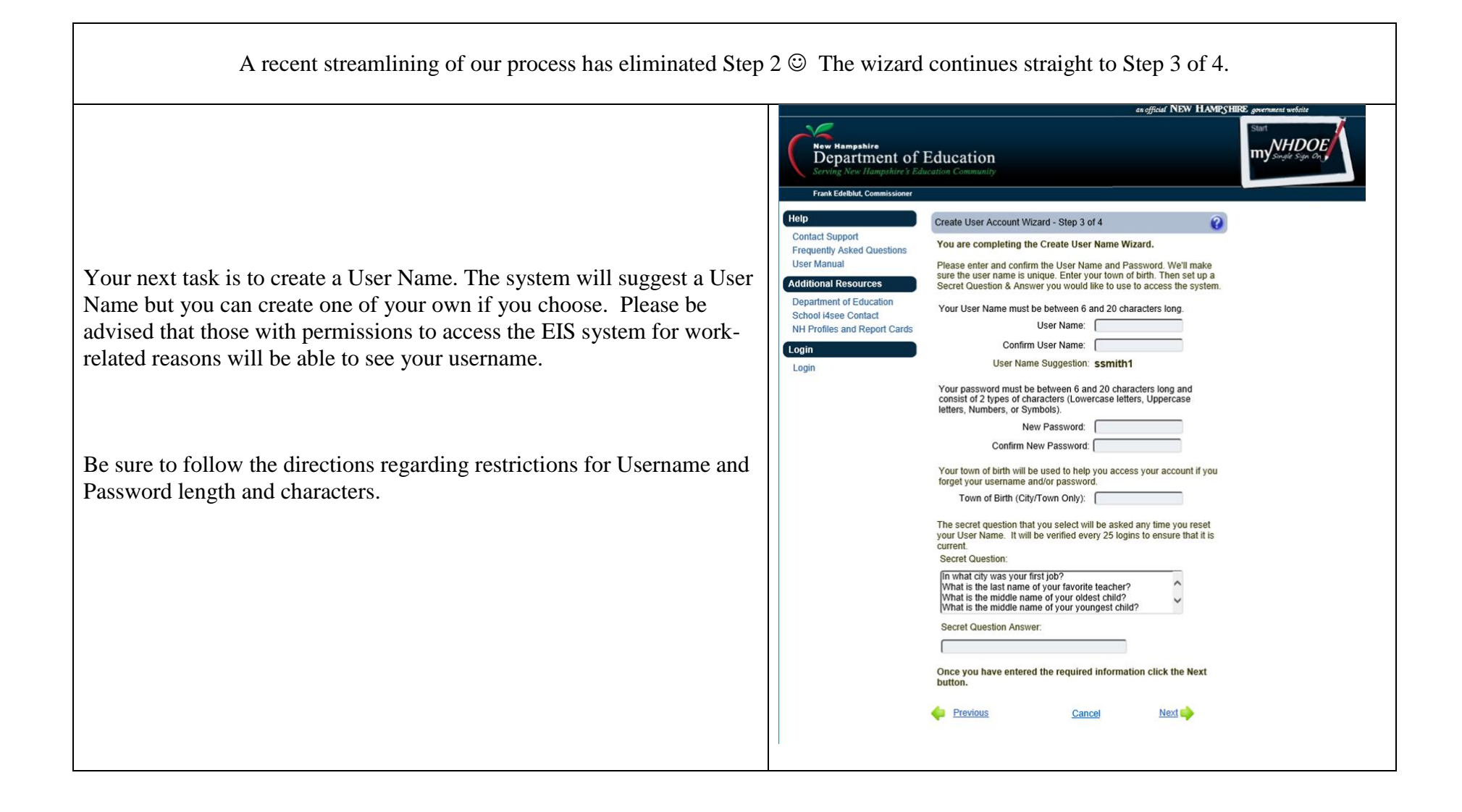

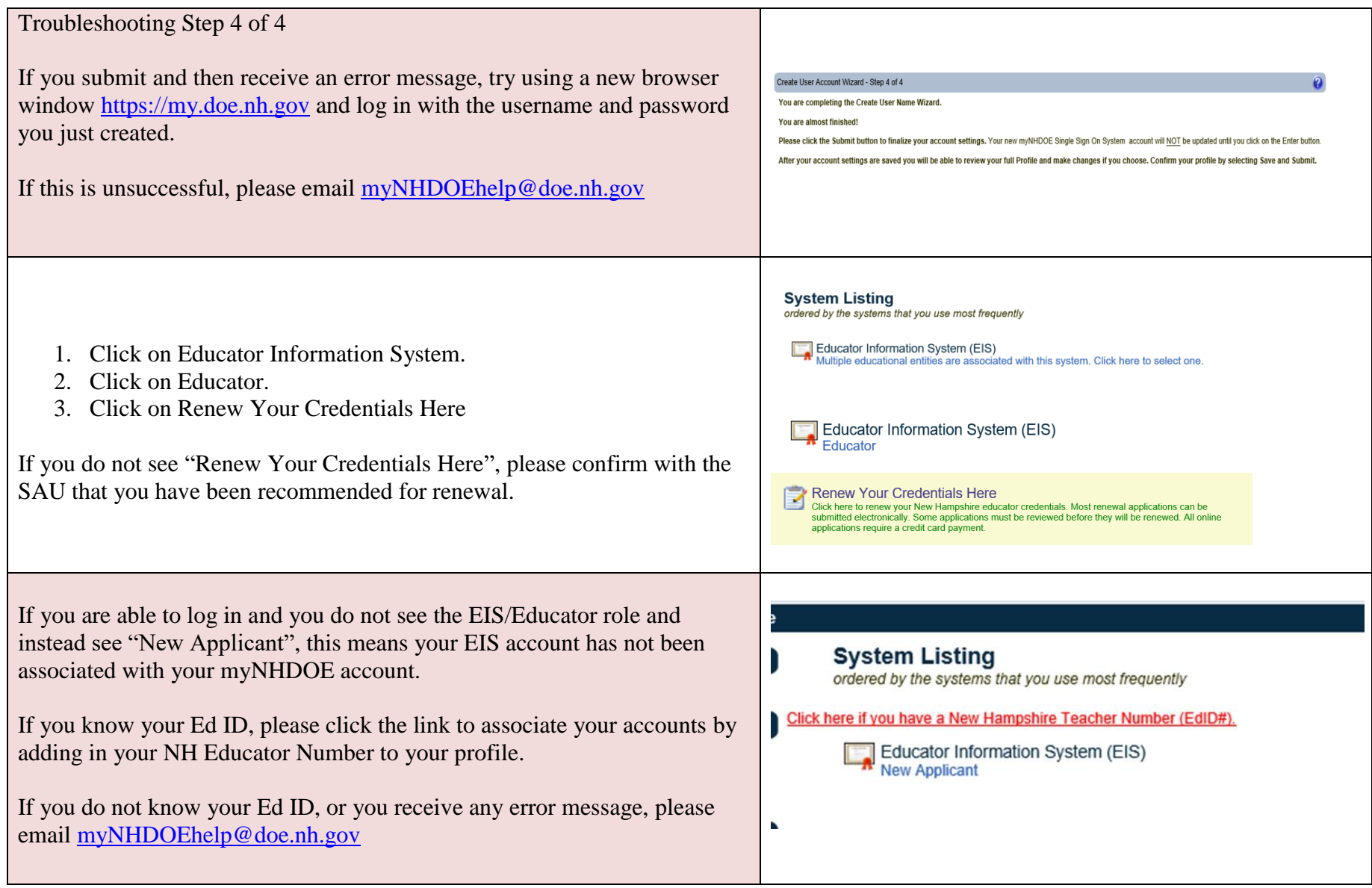

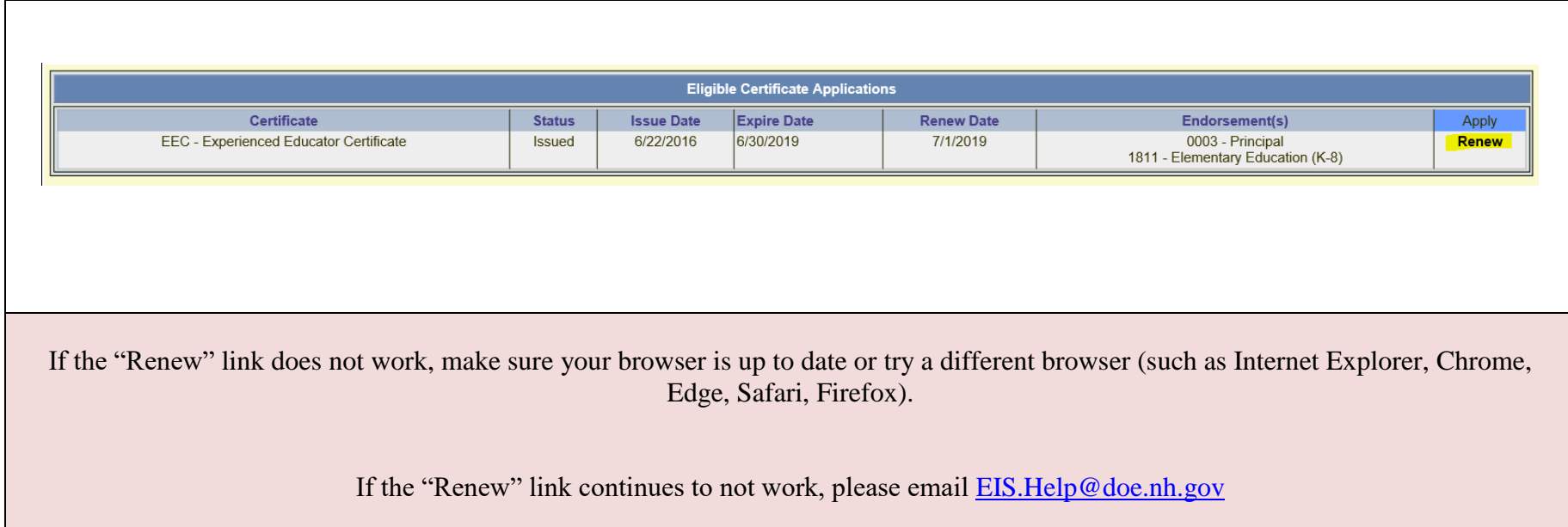

You will confirm your profile information, respond to conduct/ethics acknowledgements and submit payment.

Our system only accepts Visa/MasterCard.

There is a time limit for completing the payment wizard. Please have your payment card ready.

If you cancel the wizard, your updated profile information and application will not be saved.

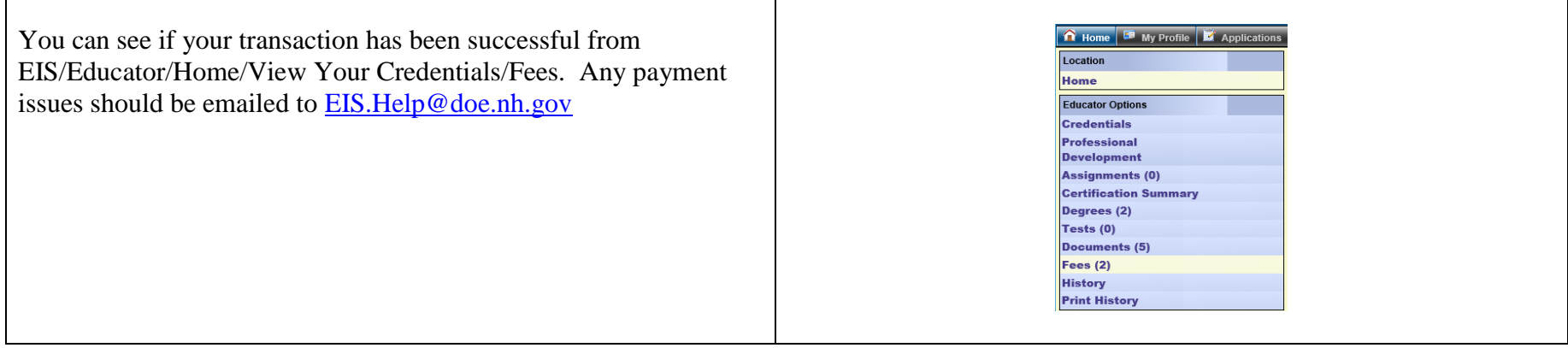

General Credentialing Questions: [cert.info@doe.nh.gov](mailto:cert.info@doe.nh.gov)

Name change: <https://www.education.nh.gov/certification/documents/nameaddresschangeform.pdf>